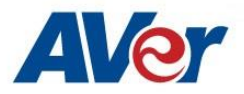

# **Release Notes**

CP3-65i / CP3-75i / CP3-86i

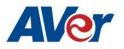

## **Release Update - October, 2019**

#### **OPS Firmware Version: 2.7.1082.0**

Panel Firmware Version:

- 65 inch 02.01.00.38
- 75 inch 02.02.00.38
- 86 inch 02.03.00.38

#### Update path from different OPS and Panel firmwares :

| Official release version                       | Update from: | Latest official version |
|------------------------------------------------|--------------|-------------------------|
| OPS: v2.1.1013.0                               | OTA update   | OPS: v2.7.1082.0        |
| Panel: 02.02.00.21                             |              | Panel:                  |
| OPS: v2.1.1017.0                               |              | 65 inch: v02.01.00.38   |
| Panel: 02.02.00.25                             |              | 75 inch: v02.02.00.38   |
| OPS: v2.1.1021.0                               |              | 86 inch: v02.03.00.38   |
| Panel: 02.02.00.25                             |              |                         |
| OPS: v2.1.1021.0                               |              |                         |
| Panel: 02.02.00.31                             |              |                         |
|                                                |              |                         |
| OPS: v2.1.1033.0<br>Panel: 02.02.00.32         |              |                         |
|                                                |              |                         |
| OPS: v2.3.1043.0                               |              |                         |
| Panel:                                         |              |                         |
| 65 inch: v02.01.00.32<br>75 inch: v02.02.00.32 |              |                         |
| 86 inch: v02.03.00.32                          |              |                         |
|                                                |              |                         |
| OPS: v2.5.1061.0<br>Panel:                     |              |                         |
| 65 inch: v02.01.00.37                          |              |                         |
| 75 inch: v02.02.00.37                          |              |                         |
| 86 inch: v02.03.00.37                          |              |                         |

OPS: v2.7.1073.0 Panel: 65 inch: v02.01.00.38 75 inch: v02.02.00.38 86 inch: v02.03.00.38

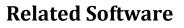

Display management: v1.3.1019.20

#### What's new

- New features in Display Management application (windows OS solution) :
- Remote account management: Add the "Settings" app enabling/disabling.
- Add backup/restore the display management data

### Improvements

• None.

#### **Bug Fixes**

- Display Management application issue
  - Failed to enable multi-user function.
  - User account sync failed with bind card from server control.
  - Randomly failed to detect NFC device to login.
- Randomly failed to create google login with multi-user function.

#### **Known Issues:**

- This version only supports Apple MacBook type-C USB port. For other device type compatibility, please contact our technique support.
- Type-C input source displays 'no signal' when the panel is powered on.
  - $\circ$   $\;$  We are working on the fix for next release.
  - Workaround: unplug and plug in the type-c cable again.
- Input source 'HDMI/HDMI1/HDMI2/VGA/ TYPEC' don't have audio, when the external USB mic enabling.
  - We are working on the fix for next release.
  - Workaround: please disable the external USB mic in sound mode.

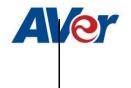

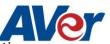

- No support Wake on Lan when Wi-Fi enabling.
  - This is by Wi-Fi module which can't support Ethernet and Wi-Fi at the same time
  - Workaround: Please disable Wi-Fi when the WOL enabling.
- While switching user account, there have wrong picture parameters and eye protection mode settings.
  - We are working on the fix for next release.
  - Workaround: Please adjust them by yourselves.
- Few apps cannot be downloaded from Google play store.
  - We are working on the fix for next release.
  - Workaround: Because there is the limitation for app's file size, please authorize storage permission to them from settings.
- When guest user logout, the Bluetooth will be disabled.
  - Workaround: Please reopen it by yourselves, if you need it.
- Set remote multi user from disable to enable again, the password can't reset successfully.
  - We are working on the fix for next release.
  - Workaround: Please select "cancel" when you see the password modified notification in multi user enabling process. If you want to modify admin password, please modify it from security setup.
- Panel freeze after minimizing screen from playing YouTube video.
  - We are working on the fix for next release.
  - Workaround: Change the browser mode from mobile to desktop.
- YouTube video play causes a live streaming error when user disconnects screen sharing from iPad (connecting device) abnormally.
  - We are working on the fix.
  - Workaround: disconnect and reconnect from connecting device to restart screen sharing.
- Screen share does not support Apple's app-specific protocols such as Keynote.
  - This is by design of screen share app.
- When screen share user security is enabled, users can't discover the panel name while Airplay and Chromecast protocols are used for screen sharing.
  - We are working on the fix.
  - The workaround is to set your casting device and the panel to the same time zone.
- Can't download Netflix app from Google play store.
  - Workaround: Users can download the app from Netflix official help center. <u>https://help.netflix.com/en/node/12983</u>
- HDMI2 USB Touch cable compatibility.
  - Workaround: use the 3-meter touch cable that is included in the product package to connect panel and notebook.
- Can't find SD card or USB files from other apps. For example, Whiteboard app.
  - Workaround: open and access via ES file manager folder to select the USB files in each app.

- Have two files in ES file manage app when the SD card or USB storage are plugged-in panel.
  - Workaround: Please select the folder <u>/storage/xxxxxx</u> to open your files. (The example is as below.)

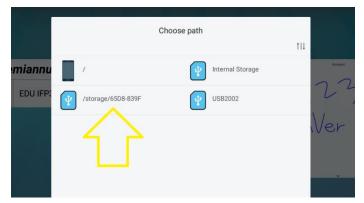

- YouTube video Chrome casting fails when panel and connecting device are not in the same time zone.
  - This is by Google casting design which Google check the time zone in the server before playing YouTube video.